This tutorial is based on Epic´s ['Creating a mouse interface'](http://udn.epicgames.com/Three/DevelopmentKitGemsCreatingAMouseInterface.html#Creating) documentation at UDN Gems.

I needed the Scaleform flash movie set to exact fit in the hud class 'MouseInterfaceHud.uc'. It wouldnt work to change NoScale to ExactFit because the flash movie may not be the same as the screen resolution. Unreal is using canvas to find the mouse position and if we want the cursor to be using Scaleform, that would result in having the cursor at one place and the mouse hit position at another.

To solve this we have to know the difference between our screen resolution and scaleform movie resolution. Then multiply the percentual changes to our mouse position, making the mouse hit position update to our Scaleform cursor position.

## How to do this in Unreal Script

First we set SM\_NoScale to SM\_ExactFit, in the MouseInterfaceHUD class.

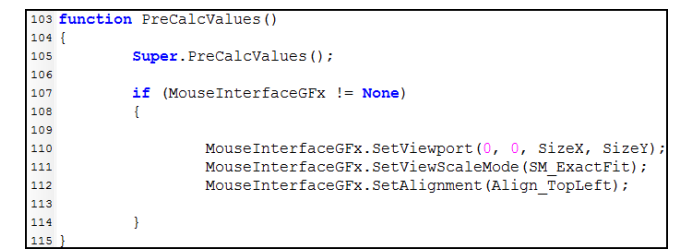

Then its up to the MouseInterfaceGfx class to update our mouse hit position.

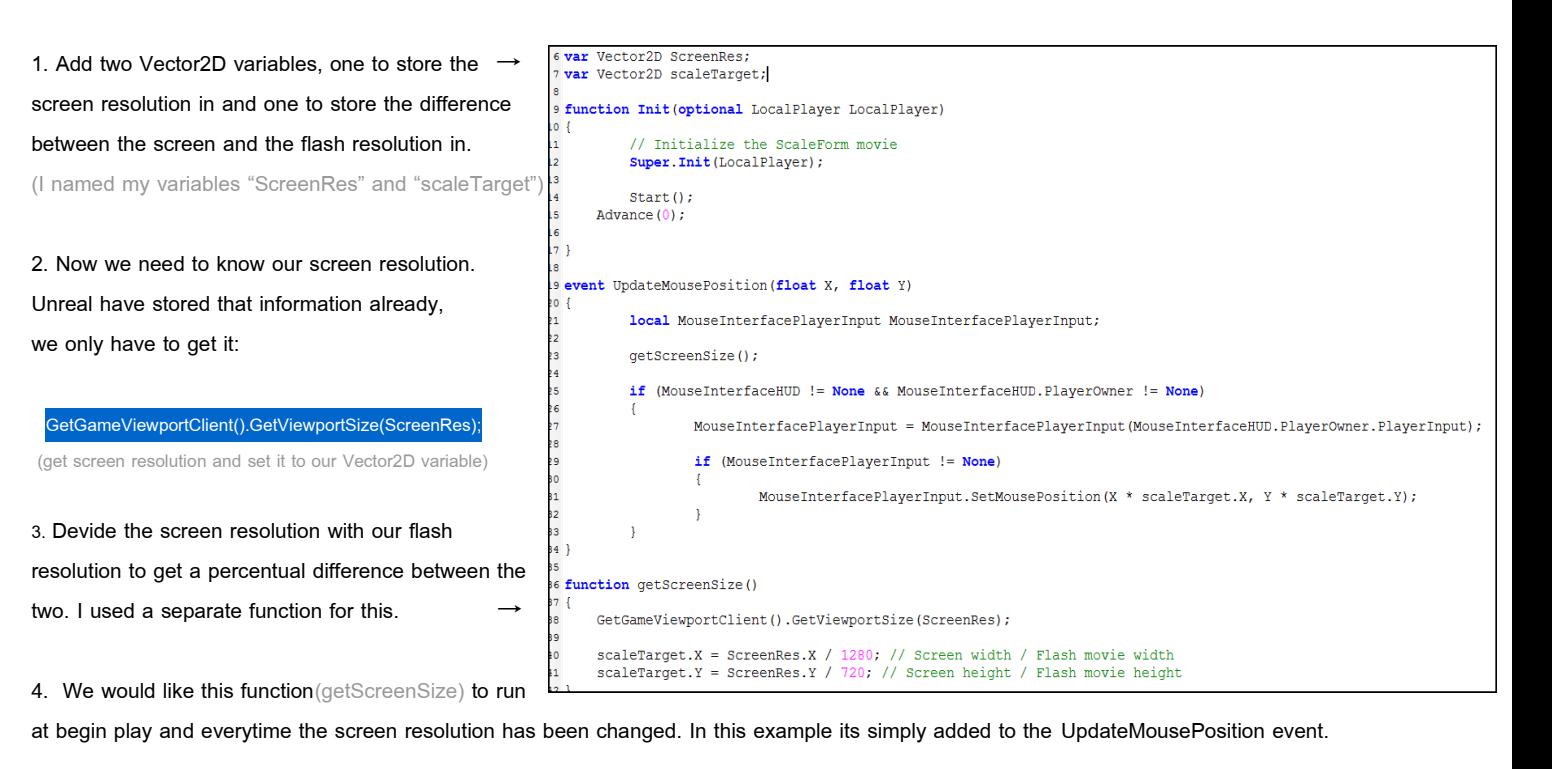

5. Now we can move our mouse hit position to the Scaleform cursor position by multiply it with the difference variable (scaleTarget), like this:

MouseInterfacePlayerInput.SetMousePosition(X \* scaleTarget.X, Y \* scaleTarget.Y);

And we're done!

// Written by Anders Edlund | http://www.andersedlund.com

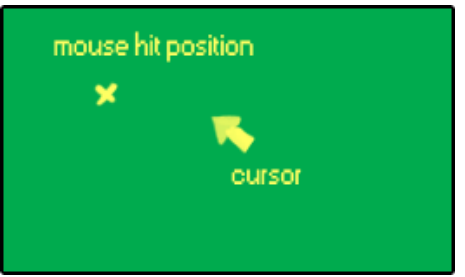

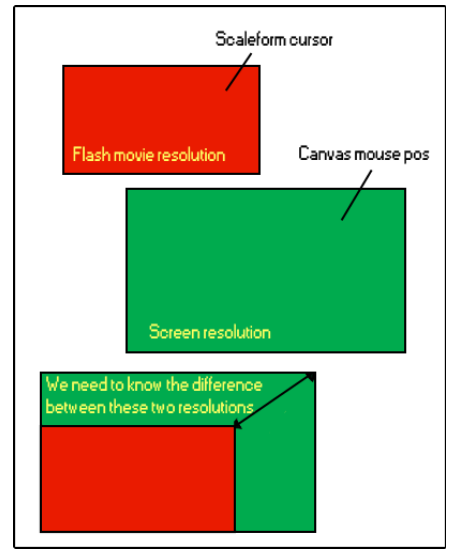